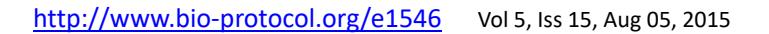

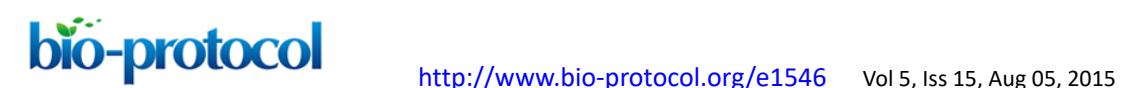

# **Mouse Retinal Whole Mounts and Quantification of Vasculature Protocol** Irit Adini\* and Kaustabh Ghosh

Department of Bioengineering, Program in Cell, Molecular and Developmental Biology, University of California, California, USA

<sup>\*</sup>For correspondence: <u>irit.adini@gmail.com</u>

**[Abstract]** Angiogenesis is the formation of new blood vessels from a pre-existing vascular bed. It is a multi-step process beginning with enzymatic degradation of the capillary basement membrane, followed by endothelial cell (EC) proliferation, migration, tube formation, assembly of a new basement membrane, and pericyte stabilization. Aberrant angiogenesis plays a major role in the pathogenesis of many diseases. The regulation of this complex process is an important therapeutic target. Success in this pursuit, however, requires the development of *in vivo* angiogenesis models that provide a reliable and facile platform for mechanistic studies of angiogenic regulation as well as drug development and testing (Carmeliet and Jain, 2011).

 Postnatal development of mouse retinal vasculature offers a unique and powerful *in vivo* angiogenesis model because, unlike other species, mice undergo extensive angiogenesis-dependent maturation of their retinal vessels after birth. As such, this model is also very useful for the mechanistic study of embryonic vascularization (Stahl *et al.*, 2010; Adini *et al.*, 2003).

 This protocol describes the steps involved in the whole mount processing of mouse eyes for visualization of the retinal vasculature.

## **Materials and Reagents**

- 1. 10% Formalin solution (Sigma-Aldrich, catalog number: HT5011284L) or Paraformaldehyde (PFA) (Electron Microscopy Sciences, catalog number: 15710)
- 2. Triton X-100 (Sigma-Aldrich, catalog number: 93443)
- 3. Sodium azide (Sigma-Aldrich, catalog number: S2002)
- 4. Goat serum (Sigma-Aldrich, catalog number: G9023)
- 5. Phosphate buffer saline (PBS) (Sigma-Aldrich, catalog number: P3813)
- 6. Antibody: Bandeiraea simplicifolia BS-1 (LEC)-TRIC (Sigma-Aldrich, catalog number: L-5264) diluted 1:200
- 7. Mounting medium: ProLong Gold antifade reagents (Life Technologies, catalog number: P36934)
- 8. Blocking buffer (see Recipes)

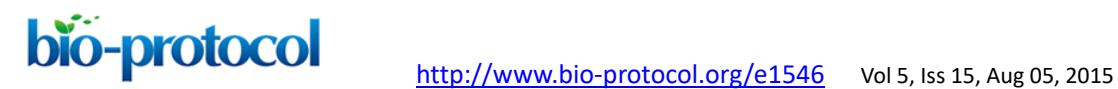

# **Equipment**

- 1. Razor Blade
- 2. Shaker-2 min maximum velocity

**STATE OF STREET AND STREET AND INCOME.** 

- 3. Epifluorescence microscope fitted with camera
- 4. Student Dumont #5 Forceps (Fine Science Tools, catalog number: 9115020)
- 5. Curve Dumont #7 Fine Forceps (Fine Science Tools, catalog number: 1127420)
- 6. Micro dissecting scissors (Fine Science Tools, catalog number: 1501810)
- 7. Microscope cover glasses (Thermo Fisher Scientific, Menzel-Gläser, catalog number: 9161028)
- 8. Microscope glass slides (Thermo Fisher Scientific, Menzel-Gläser, catalog number: 9161145)
- 9. CCD camera (Leica Microsystems, model: DC500)
- 10. Microscope: Nikon Eclipse TE-2000-E fluorescence microscope or Zeiss Inverted Tissue Culture Fluorescence Microscope.

## **Software**

1. Software Angio Tool (Zudaire *et al.*, 2011) [\(https://ccrod.cancer.gov/confluence/display/ROB2/Home\)](https://ccrod.cancer.gov/confluence/display/ROB2/Home) or ImageJ software [\(http://imagej.nih.gov/ij/\)](http://imagej.nih.gov/ij/)

## **Procedure**

- 1. In order to visualize vessels and blood flow (leakage of blood as example), perfuse the animal for 10 min by intravenous (IV) injection (200 μl/25 gr of animal) of 20 μg/μl FITC-dextran (2,000 kDa Ivsine fixable at 20  $\Box$  g/ $\Box$  l in saline). (Animals should not be anesthetized because anesthetics cause reduced heart rate and blood pressure, requiring longer perfusion times).
- 2. Euthanize the animal by using  $CO<sub>2</sub>$  10 min after IV injection. Enucleate the mouse eye by pulling apart the eyelids, and placing a curved forceps under the eyeball. Close the forceps and grip the connective tissue and optic nerve, being careful to avoid squeezing the eyeball, and gently pull the eyeball from the orbit. Place the eye in 10% Formalin (or 4% PFA) overnight at 4 °C to fix the tissue.
- 3. Wash eyes after formalin-fixation 3 times for 15 min with shaking at room temperature in PBS.

# **Protocol** [http://www.bio-protocol.org/e1546](http://www.bio-protocol.org/e1542) Vol 5, Iss 15, Aug 05, 2015

After washing the fixed, enucleated eyes, remove the cornea, iris, lens, sclera, and choroid (primary cut around the limbus). Use an 18G needle to make a small hole in the posterior of the limbus. After puncturing the limbus, use micro-scissors to cut around the circumference of the limbus. After finishing the cut, use forceps to remove the cornea, iris, lens, and sclera. Extract the vitreous gel using micro-forceps, or by gently squeezing it out. In order to free the retina use two pairs of micro forceps and go around the edges to separate the retina from the eyecup and then gently squeeze the retina out. If necessary, remove the hyaloid vessels with micro forceps (Figure 1).

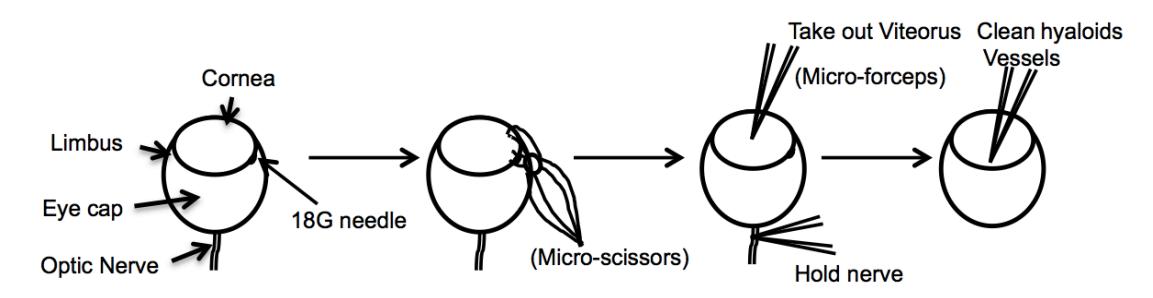

**Figure 1. Diagram describes the dissection of the eye resulting in a whole mount of the retina**

- 5. Incubate tissue (retinas) with blocking buffer (materials and reagents) for 1-3 h.
- 6. Incubate retinas overnight at 4 °C under gentle agitation in blocking buffer containing BS-1 isolectin (LEC)-TRITC [incubation longer than overnight (12-24 h) may increase nonspecific fluorescence].
- 7. Wash retinas 4-5 times (1 h between washes) in PBS at room temperature on a shaker.
- 8. In order to flatten and mount the retina under a coverslip, make four incisions as shown in Figure 2.

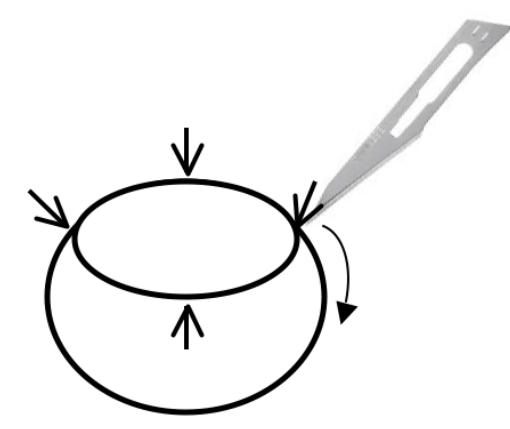

**Figure 2. Retina cup is cut with surgical blade in order to allow the retinas to lie flat on the slide**

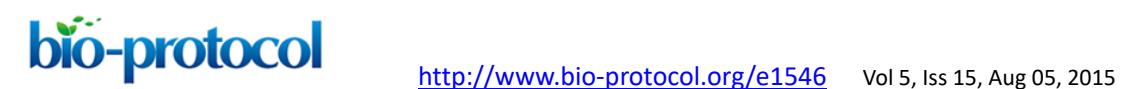

- 9. Place the retina onto a slide with the eyecup facing up, and cut the retina in each quarter with a micro-scissor. Using a wide-bore plastic Pasteur pipette, remove excess PBS and spread the eyecup open like a flower. Add 1 drop (around 10 μl) of mounting media over the retina and cover with a coverslip.
- 10. Images of flat-mounted retinal vascular plexus are acquired with an epifluorescence microscope.

To capture 3D images of the retinal vascular plexus, use a confocal microscope fitted with a CCD camera. A 5x or 10x objective offers the best image resolution for Angio Tool software.

11. Angi Tool image software can be used for quantifying numerous features of the angiogenic vessels including vascular density, number of branch points and tip cells, and others (Zudaire *et al.*, 2011).

### **Representative data**

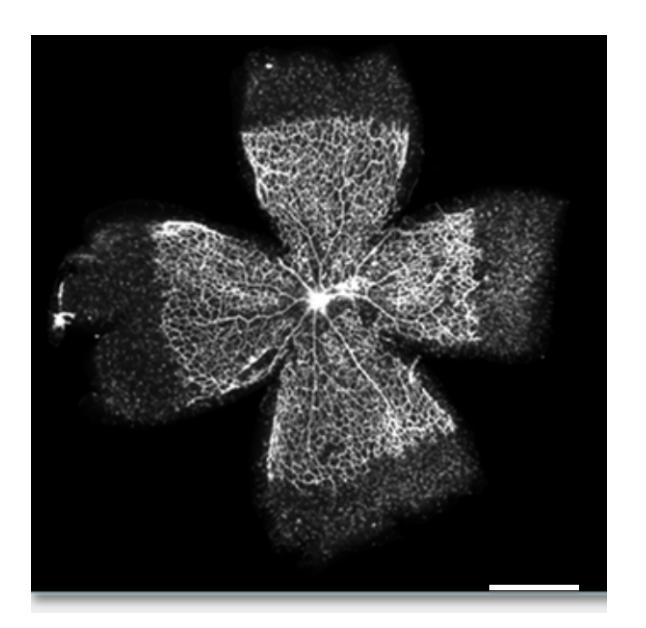

**Figure 3. Representative whole mounts retina.** Retinas were dissected and labeled (Alexa Fluor 594-conjugated isolectin). Scale bar: 1 mm (<5% the quality of the fluorescence-labeled are poor).

### **Notes**

Thoroughly washing the retinas after labeling with BS-1 (LEC)-TRTIC is critical, do not reduce the washing step.

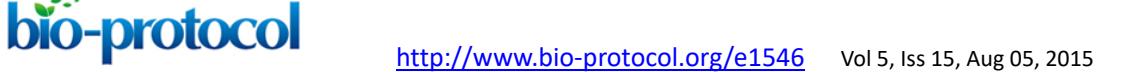

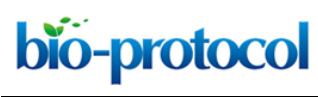

**Recipes**

1. Blocking buffer

PBS containing 0.5% triton X-100, 0.02% sodium azide, 10% goat serum

# **Acknowledgments**

This work was adapted and modified from previous work supported by US Public Health Service NIH grant HL071049 and part by a grant from the NIH (R01EY012726).

# **References**

- 1. Adini, I., Rabinovitz, I., Sun, J. F., Prendergast, G. C. and Benjamin, L. E. (2003)[.](http://www.ncbi.nlm.nih.gov/pubmed/14597666) [RhoB controls Akt trafficking and stage-specific survival of endothelial cells during](http://www.ncbi.nlm.nih.gov/pubmed/14597666)  [vascular development.](http://www.ncbi.nlm.nih.gov/pubmed/14597666) *Genes Dev* 17(21): 2721-2732.
- 2. Carmeliet, P. and Jain, R. K. (2011). [Molecular mechanisms and clinical applications of](http://www.ncbi.nlm.nih.gov/pubmed/21593862)  [angiogenesis.](http://www.ncbi.nlm.nih.gov/pubmed/21593862) *Nature* 473(7347): 298-307.
- 3. Stahl, A., Connor, K. M., Sapieha, P., Chen, J., Dennison, R. J., Krah, N. M., Seaward, M. R., Willett, K. L., Aderman, C. M. and Guerin, K. I. (2010). [The mouse retina as an](http://www.iovs.org/content/51/6/2813.short)  [angiogenesis model.](http://www.iovs.org/content/51/6/2813.short) *Invest Ophth Vis Sci* 51(6): 2813-2826.
- 4. Zudaire, E., Gambardella, L., Kurcz, C. and Vermeren, S. (2011). [A computational tool](http://www.ncbi.nlm.nih.gov/pubmed/22110636)  [for quantitative analysis of vascular networks.](http://www.ncbi.nlm.nih.gov/pubmed/22110636) *PLoS One* 6(11): e27385.